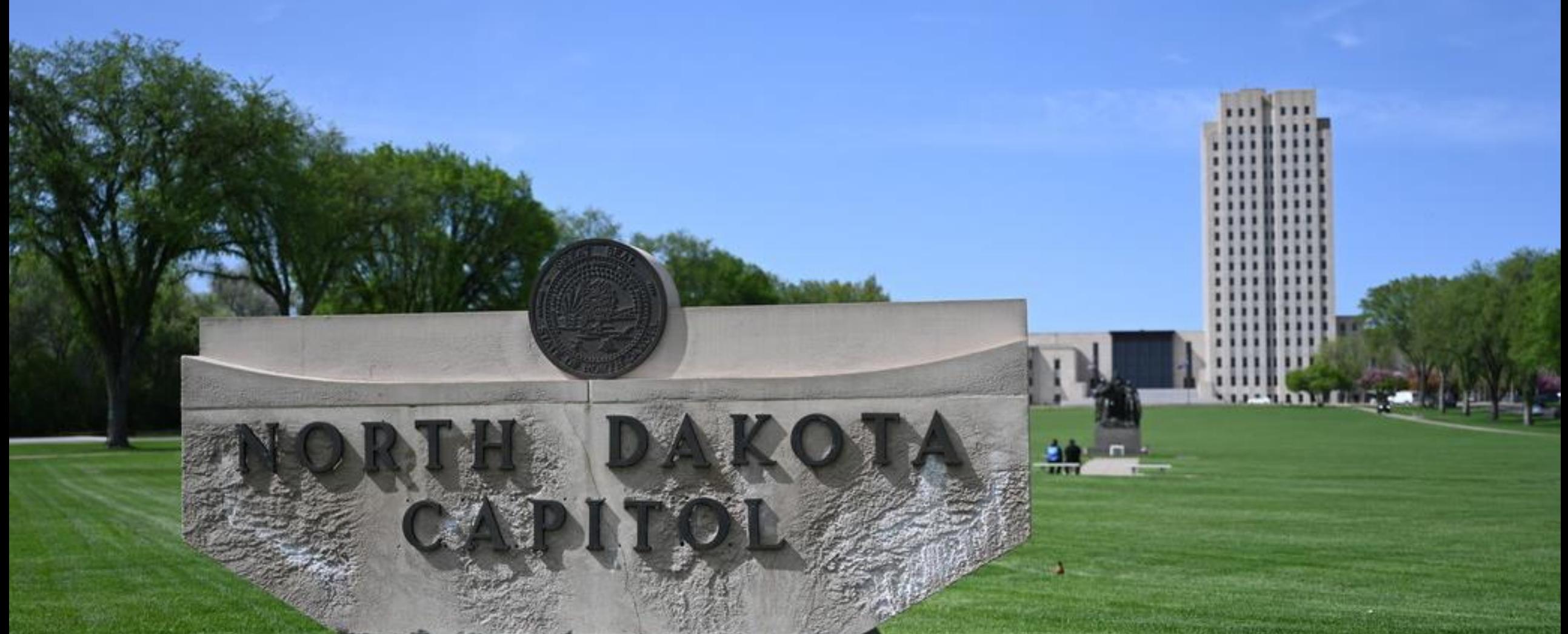

#### ELECTRONIC CASE REPORTING

NDHIN/ND Department of Health & Human Services (NDHHS)

Q&A Session

September 15, 2022

**Dakota** 

Be Legendary.<sup>™</sup>

# What Is Electronic Case Reporting (eCR)?

The **automated generation** and transmission of case reports from the electronic health record (EHR) to public health agencies for review and action

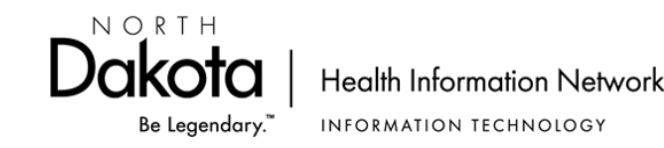

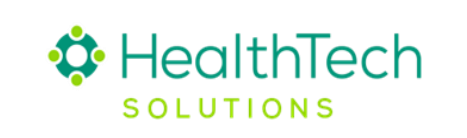

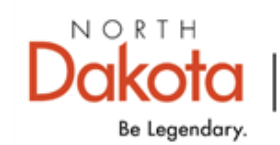

# How Does eCR Work?

#### **HOW IT WORKS ELECTRONIC CASE REPORTING ...**

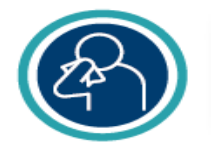

Patient is diagnosed with a reportable condition, such as COVID-19

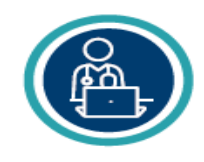

Healthcare provider enters patient's information into the EHR

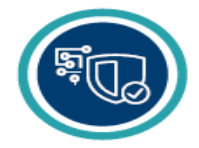

Data in the EHR automatically trigger a case report that is validated and sent to the appropriate public health agency if it meets reportability criteria

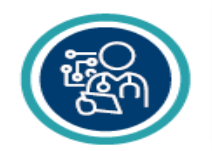

The public health agency receives the case report in real time and a response about reportability is sent back to the provider

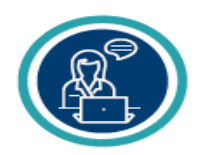

State or local health department reaches out to patient for contact tracing, services, or other public health action

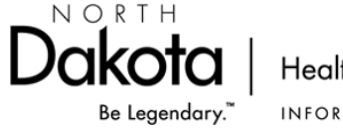

**Health Information Network INFORMATION TECHNOLOGY** 

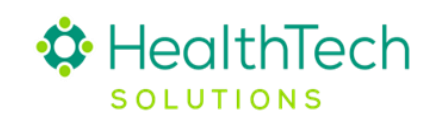

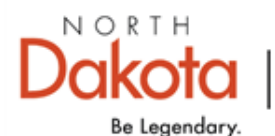

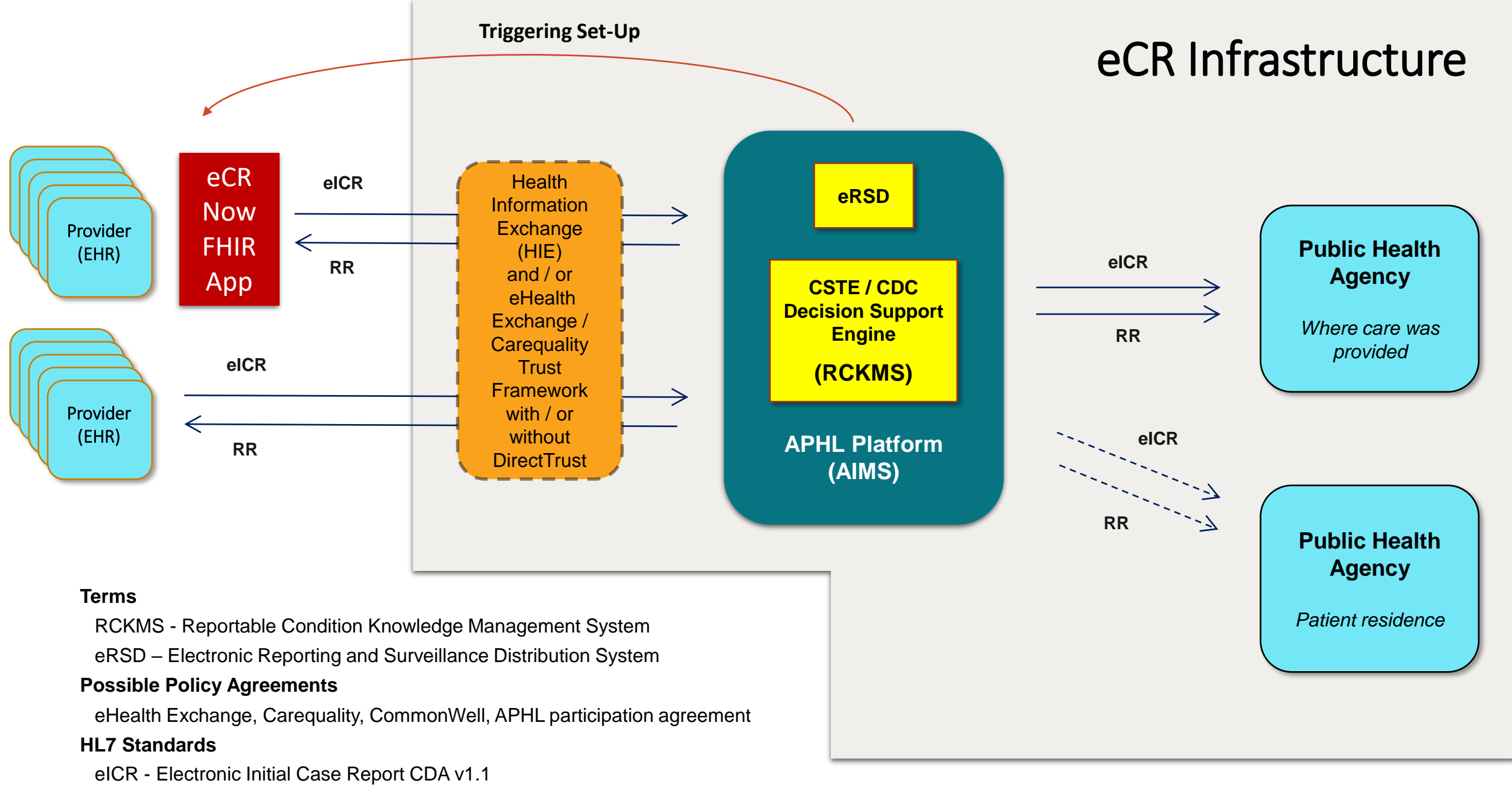

RR - Reportability Response CDA v1.0

*Source: CDC eCR Team*

# eCR Implementation Guide

- ➢Provides direction for eCR Implementation
- ➢Includes Checklist
- ➢NDHHS website
- $\triangleright$  Request a copy

#### **Electronic Case Reporting:** Implementation Guide

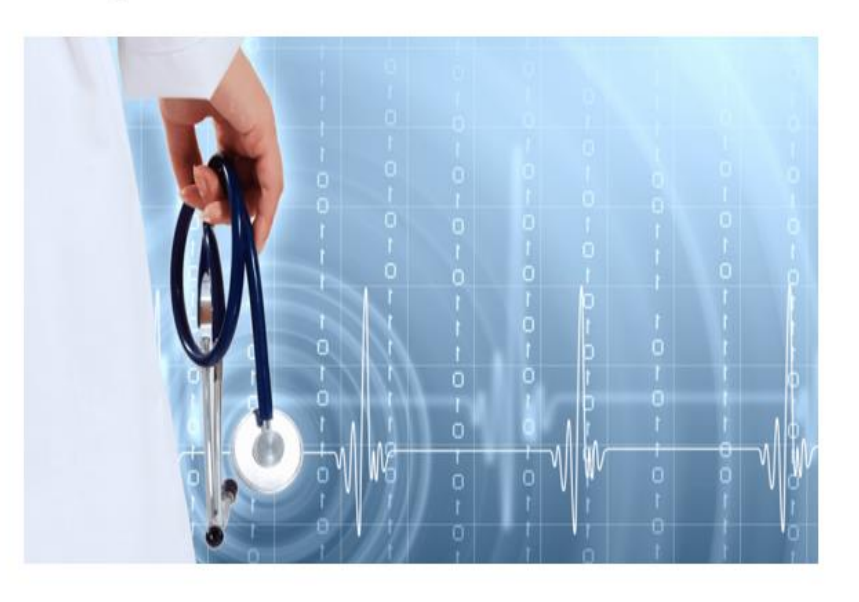

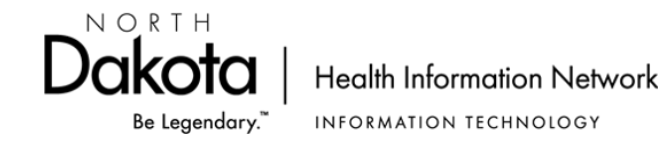

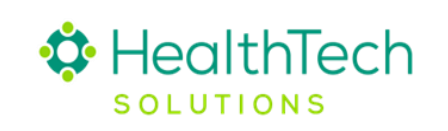

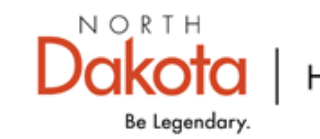

# eCR Implementation Checklist

- $\checkmark$  Verify eCR Prerequisites are Met
- $\checkmark$  Registration of Intent
- $\checkmark$  Confirm Policy Path
- $\checkmark$  Establish Connectivity
- $\checkmark$  Conduct Testing
- $\checkmark$  Go-live in the Production Environment

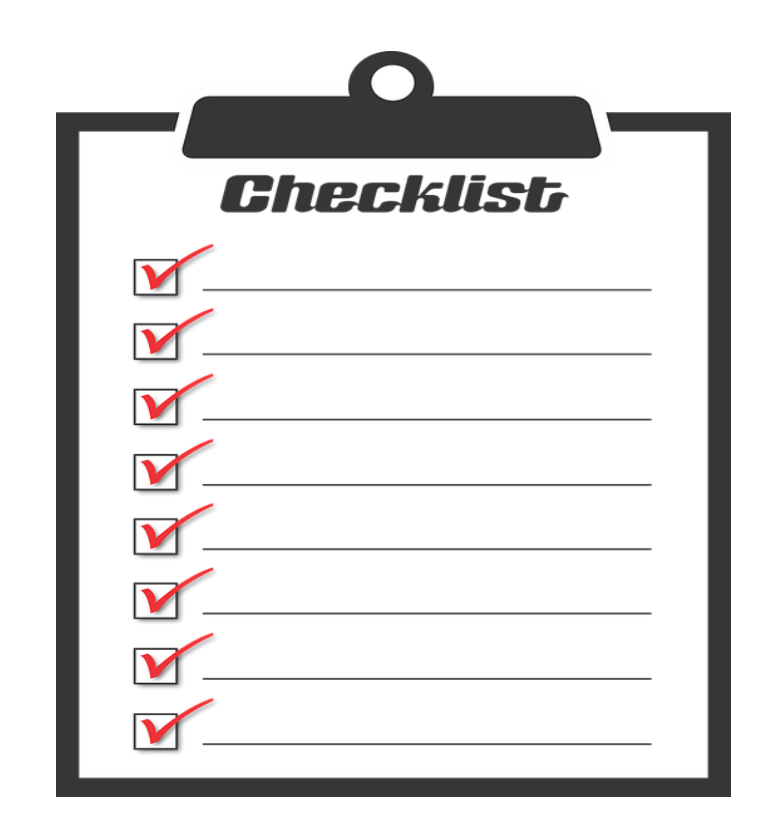

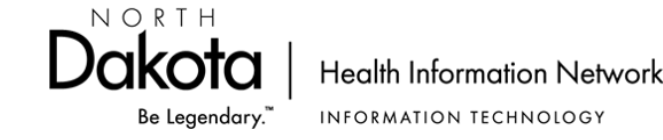

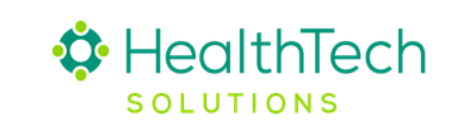

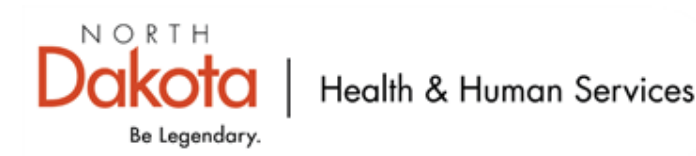

#### How to Register Intent with NDHHS

- $\triangleright$  Visit the NDHHS eCR web page [here.](https://www.hhs.nd.gov/electronic-case-reporting)
- ➢ Review program details, requirements, and North Dakota's onboarding readiness and plans.
- $\triangleright$  Follow the [link](https://ndhealth.co1.qualtrics.com/jfe/form/SV_5v9pUAPmhr4SxbT) to register your intent for Electronic Case Reporting onboarding.
- ➢ Select the 'Electronic Case Reporting' option and complete your facility specific information.
- ➢ Click the RED button with an arrow at the bottom of the page to submit your response to NDHHS.
- ➢ Someone from NDHHS will be in touch on next steps.
- If you have questions, please contact the NDHIN Outreach Team.

*These steps will replace the facility and/or provider reporting via phone, fax or direct web portal entry.*

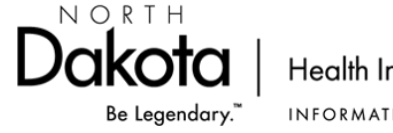

**Health Information Network** INFORMATION TECHNOLOGY

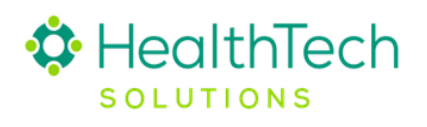

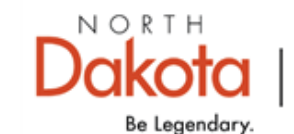

# Registration of Intent

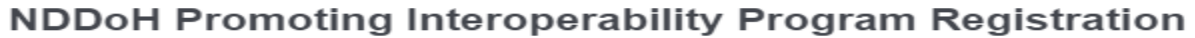

Registration for (select all that apply):

**Electronic Laboratory Reporting** 

Syndromic Surveillance

**Electronic Case Reporting** 

Organization Information

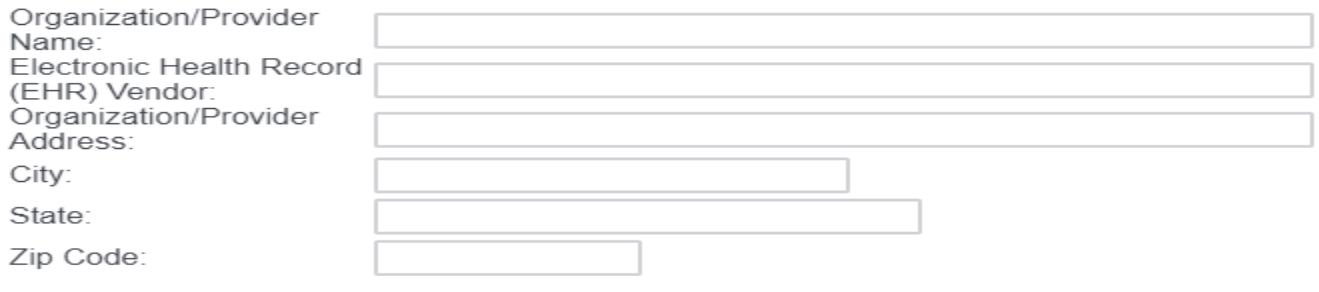

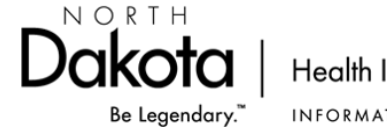

**Health Information Network INFORMATION TECHNOLOGY** 

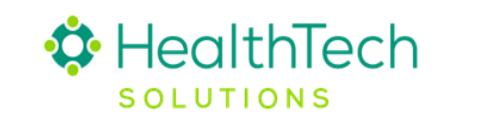

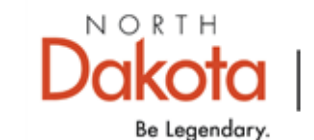

#### Implementation – Establish Connectivity

#### Identify Pathway

➢ Check with your EHR vendor

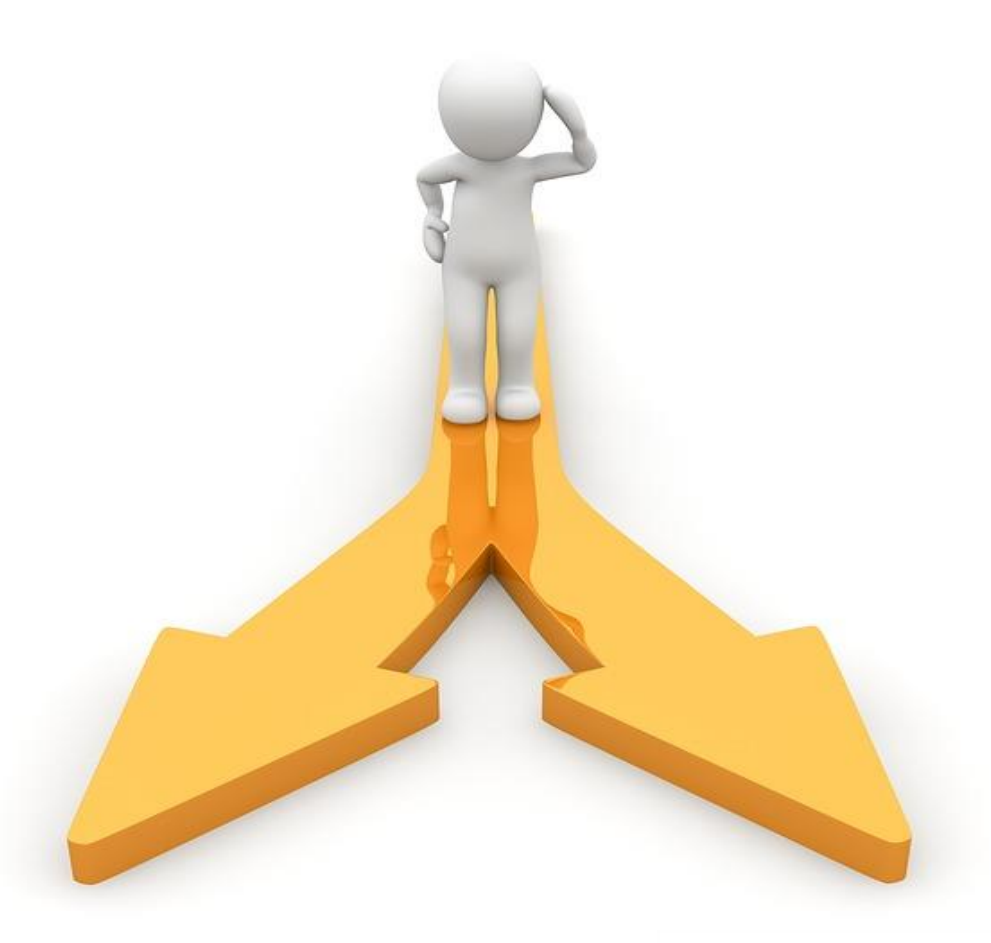

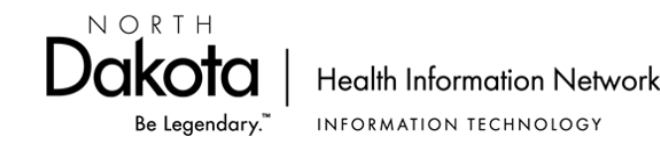

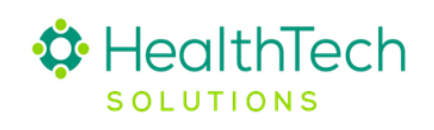

NORTH Be Legendary.

#### Implementation – Conduct Testing

- $\checkmark$  Confirm the use of test data only do not use actual patient data
- ✓Download the COVID-19 Test Package
- $\checkmark$  Perform a trigger test of an eICR with AIMS/RCKMS
- $\checkmark$  Confirm receipt of a RR back into the EHR
- $\checkmark$  Review the RR result within the EHR
- $\checkmark$  If issues are found, open a ticket with APHL. Once issue resolved, repeat testing steps.

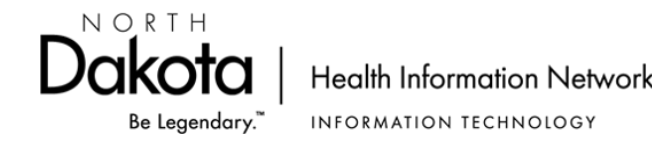

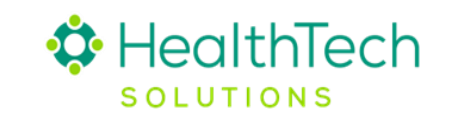

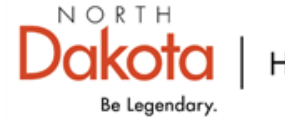

#### Implementation – Go-Live

✓Submit helpdesk ticket with the eCR Support Team via email to [informatics.support@aphl.org](mailto:informatics.support@aphl.org).

✓Establish Post-Live Monitor workflow process for eCR RR

*NOTE: Do not discontinue your existing reporting method for electronic case reported conditions (e.g., faxing reports to your local public health authority) until you receive official notification from NDHHS authorizing this action. This authorization will be issued after all testing and validation processes are completed.* 

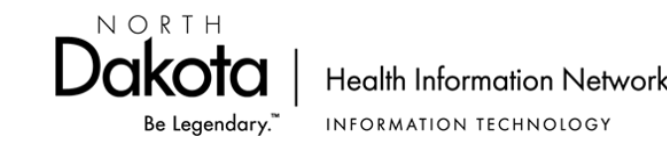

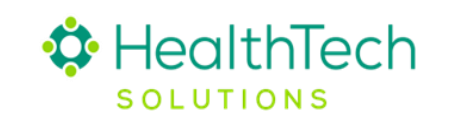

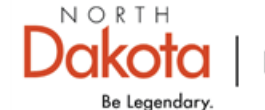

### NDHIN Contact Information for eCR

#### **OUTREACH TEAM**

#### **Tracey Regimbal, RHIT**

(701) 739-2732 [tracey.regimbal@healthtechsolutions.com](mailto:tracey.regimbal@healthtechsolutions.com)

#### **Rachel Goble BSN, RN**

(859) 797-3880 [rachel.goble@healthtechsolutions.com](mailto:rachel.goble@healthtechsolutions.com)

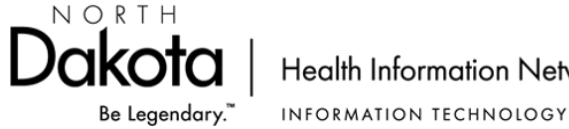

**Health Information Network** 

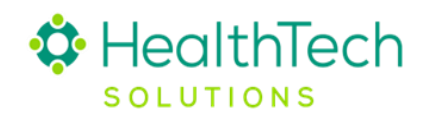

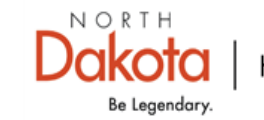

#### QUESTIONS?

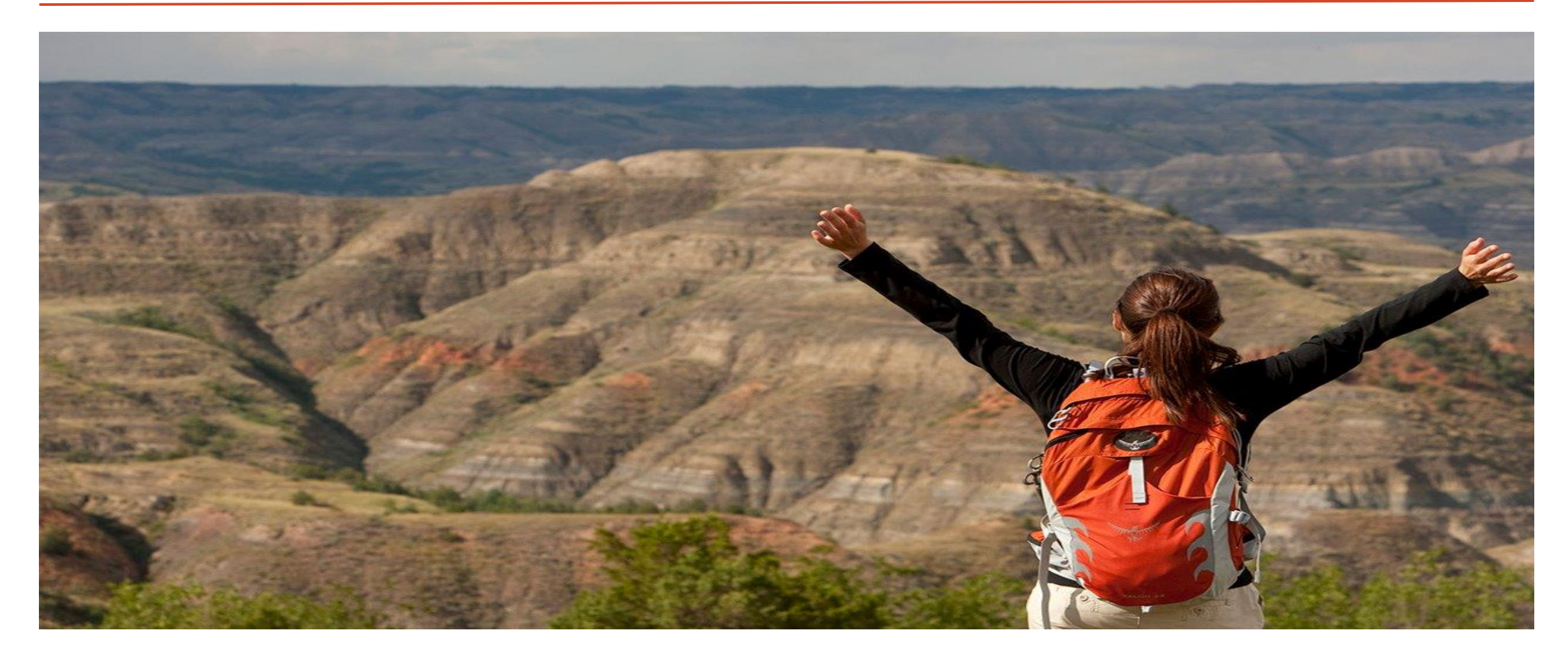

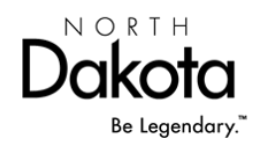

**Health Information Network INFORMATION TECHNOLOGY** 

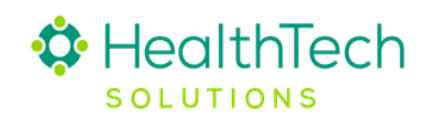

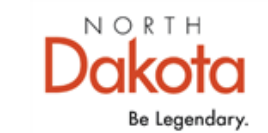